### **WA2200系列Fat AP的PPPoE Client功能的典型配置**

适用WA2200版本:Comware Software, Version 5.20, Ess 1104P02

### **一、组网需求**

PPPoE在ADSL宽带接入中被广泛使用。通常情况下,一台主机如果要通过ADSL接入 Internet,必须在主机上安装PPPoE客户端拨号软件。设备AP实现了PPPoE Client功 能(即PPPoE的客户端拨号功能),用户可以不用在Host上安装PPPoE客户端软件即 可接入Internet。

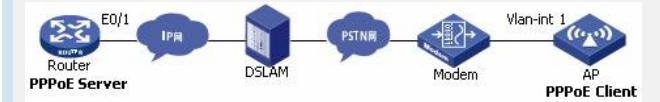

Router的Ethernet 0/1接口连接IP网络,AP的Ethernet 1/0/1通过Modem连接到PSTN 网络,DSLAM连接PSTN网络与IP网络。要求Router用PAP、CHAP两种方式验证AP 。使AP作为PPPoE客户端连接上PPPoE Server。假设整个网络所使用的IP地址都处 于同一网段。

PPPoE的认证方式有两种: PAP和CHAP。下文的配置步骤会对这两种情况分开说明

### 。 **二、Router的主要配置**

# **方案一:PAP认证**

#### **# 增加一个PPPoE用户**

<Router> system-view

[Router] local-user user2

[Router-luser-user2] password simple hello

[Router-luser-user2] service-type ppp

[Router-luser-user2] quit

### **# 配置虚拟模板参数**

[Router] interface virtual-template 1

[Router-Virtual-Template1] ppp authentication-mode pap [Router-Virtual-Template1] ip address 1.1.1.1 255.0.0.0 [Router-Virtual-Template1] remote address 1.1.1.2

[Router-Virtual-Template1] quit

### **# 配置PPPoE Server。**

[Router] interface ethernet 0/1

[Router-Ethernet0/1] pppoe-server bind virtual-template 1

# **方案二:CHAP认证**

### **# 增加一个PPPoE用户**

<Router> system-view

[Router] local-user user2

[Router-luser-user2] password simple hello [Router-luser-user2] service-type ppp

[Router-luser-user2] quit

### **# 配置虚拟模板参数**

[Router] interface virtual-template 1 [Router-Virtual-Template1] ppp authentication-mode chap [Router-Virtual-Template1] ppp chap user user1 [Router-Virtual-Template1] ip address 1.1.1.1 255.0.0.0 [Router-Virtual-Template1] remote address 1.1.1.2

[Router-Virtual-Template1] quit

## **# 配置PPPoE Server**

[Router] interface ethernet 0/1

[Router-Ethernet0/1] pppoe-server bind virtual-template 1

[Router-Ethernet0/1] quit

# **三、WA2200的主要配置**

**配置信息**

**方案一:PAP认证**

[AP]display current-configuration

……

interface Dialer1 link-protocol ppp ppp pap local-user user2 password simple hello ip address ppp-negotiate dialer user user2 dialer-group 1 dialer bundle 1 # interface Vlan-interface1 pppoe-client dial-bundle-number 1 # dialer-rule 1 ip permit # return **方案二:CHAP认证** [AP]display current-configuration …… local-user user1 # …… interface Dialer1 link-protocol ppp ppp chap user user2 ip address ppp-negotiate dialer user user2 dialer-group 1 dialer bundle 1 # interface NULL0 # interface Vlan-interface1 pppoe-client dial-bundle-number 1 # interface Ethernet1/0/1 …… **主要配置步骤 方案一:PAP认证 # 配置AP作为PPPoE Client** <AP> system-view [AP] dialer-rule 1 ip permit [AP] interface dialer 1 [AP-Dialer1] dialer user user2 [AP-Dialer1] dialer-group 1 [AP-Dialer1] dialer bundle 1 [AP-Dialer1] ip address ppp-negotiate [AP-Dialer1] ppp pap local-user user2 password simple hello [AP-Dialer1] quit **# 配置PPPoE会话。** [AP] interface Vlan-interface 1 [AP-Vlan-interface1] pppoe-client dial-bundle-number 1 **方案二:CHAP认证 # 配置AP作为PPPoE Client** <AP> system-view [AP] dialer-rule 1 ip permit [AP] interface dialer 1 [AP-Dialer1] dialer user user2 [AP-Dialer1] dialer-group 1 [AP-Dialer1] dialer bundle 1 [AP-Dialer1] ip address ppp-negotiate [AP-Dialer1] ppp chap user user2 [AP-Dialer1] quit [AP] local-user user1 [AP-luser-user1] password simple hello [AP-luser-user1] quit

### **# 配置PPPoE会话。**

[AP] interface Vlan-interface 1

[AP-Vlan-interface1] pppoe-client dial-bundle-number 1

### **四、验证结果**

可以有两种方式来验证该配置的结果:

通过查看接口、看拨号接口是否UP、是否获取IP地址 [AP]display brief interface

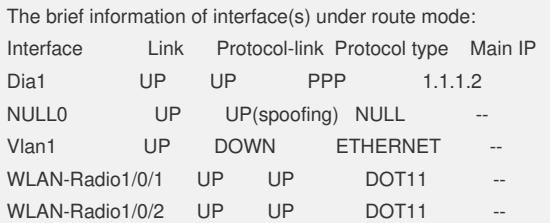

The brief information of interface(s) under bridge mode: Interface Link Speed Duplex Link-type PVID Eth1/0/1 UP 100M(a) full(a) access 1 从WA2200侧ping服务器端接口的IP地址,看能否ping通 [AP]ping 1.1.1.1

PING 1.1.1.1: 56 data bytes, press CTRL\_C to break Reply from 1.1.1.1: bytes=56 Sequence=1 ttl=255 time=3 ms Reply from 1.1.1.1: bytes=56 Sequence=2 ttl=255 time=3 ms Reply from 1.1.1.1: bytes=56 Sequence=3 ttl=255 time=3 ms Reply from 1.1.1.1: bytes=56 Sequence=4 ttl=255 time=3 ms Reply from 1.1.1.1: bytes=56 Sequence=5 ttl=255 time=3 ms

--- 1.1.1.1 ping statistics --- 5 packet(s) transmitted 5 packet(s) received 0.00% packet loss round-trip min/avg/max = 3/3/3 ms